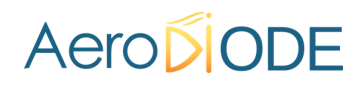

## **Application Note** *How to use the TOMBAK as a standalone 20MHz generator*

**Multiboard Series**

*TOMBAK : Synchronization electronic board*

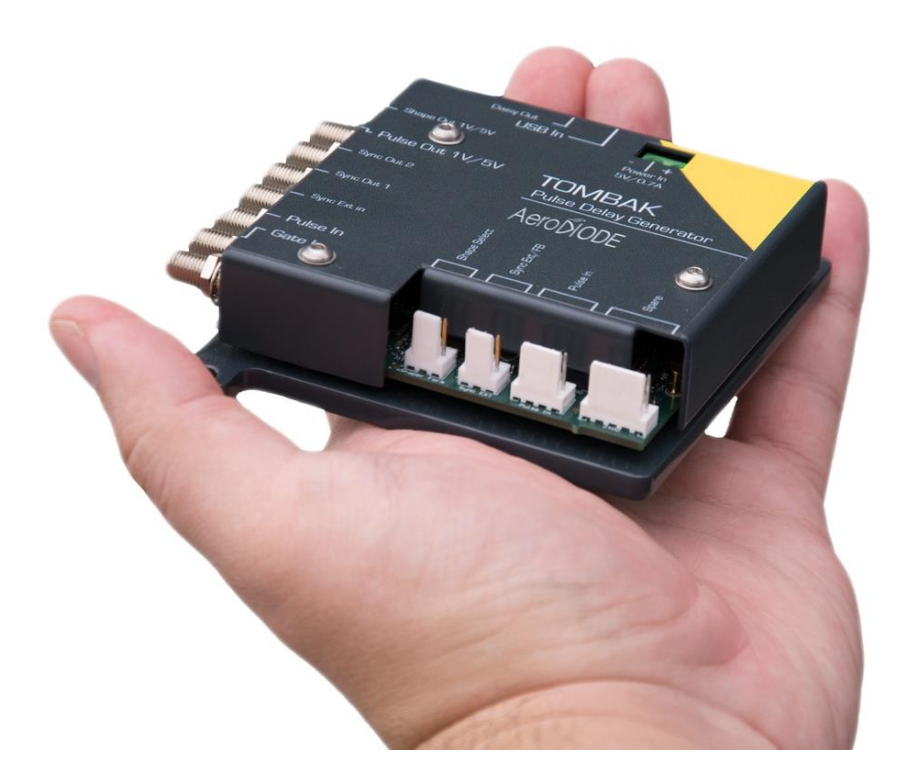

# AeropioDE

## *How to use the TOMBAK as a standalone 20MHz generator*

*Pre-requirement: Before using the TOMBAK board, make sure you followed all the instructions mentioned in the Operating Manual*

#### **1. Presentation**

An internal 200MHz generator is available and does not need any external signal. The board can output an external signal up to 20Mhz with adjustable pulse width.

#### **2. Timing Diagram**

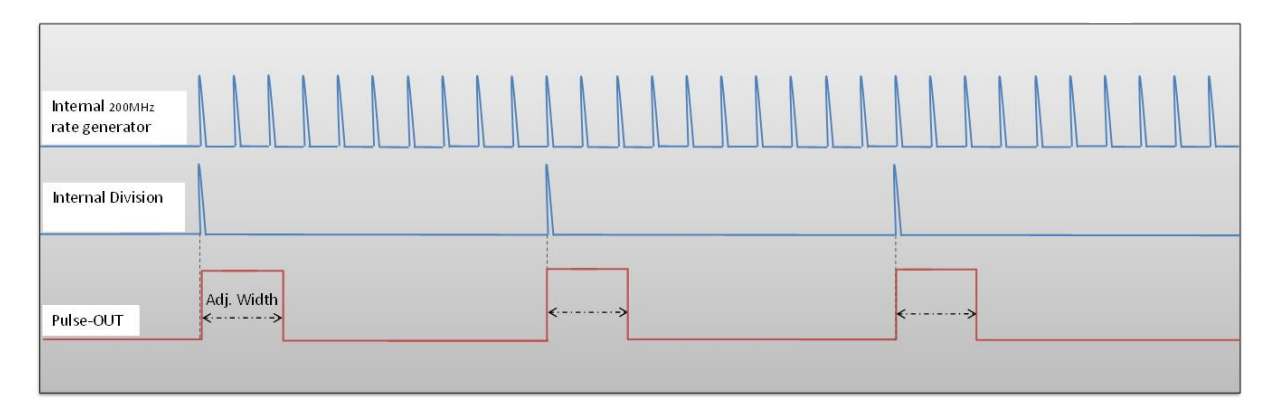

#### **Figure 1 : internal 200MHz clock divided by 10 to get a duty cycle software adjustable 20MHz output signal**

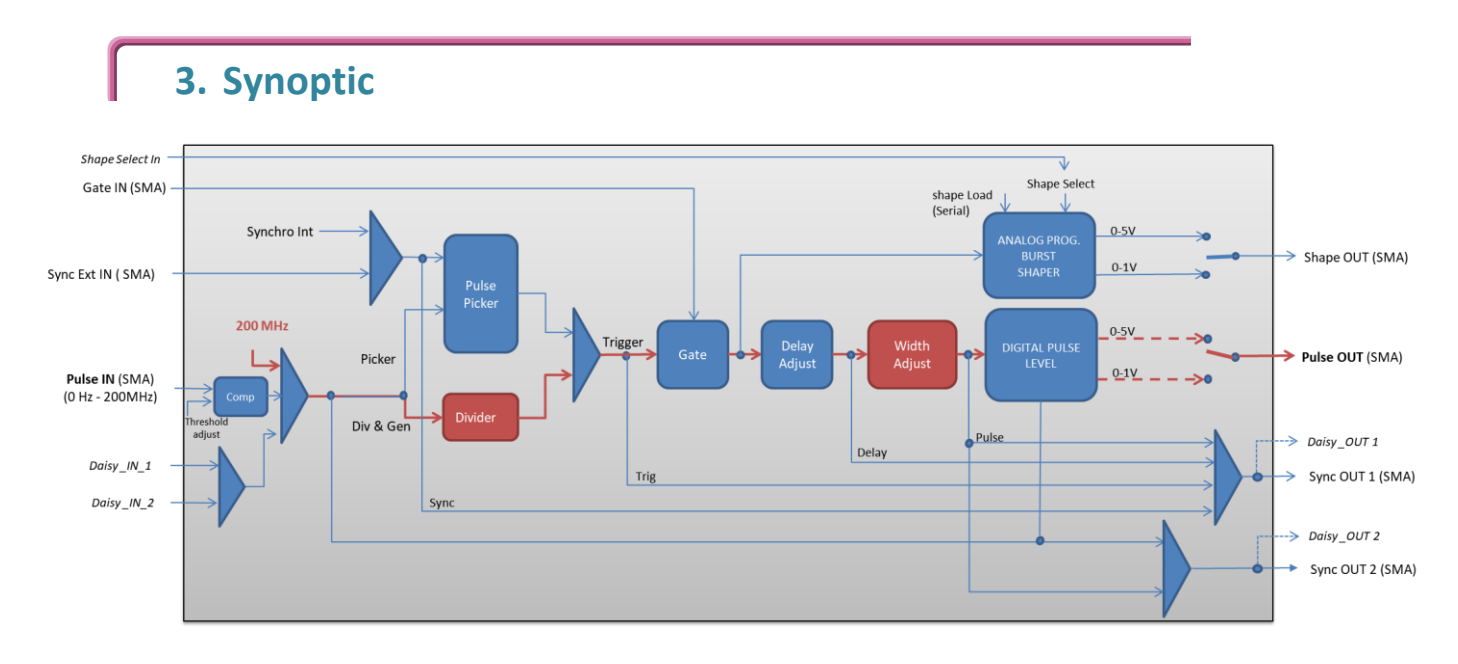

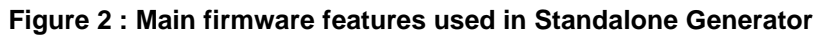

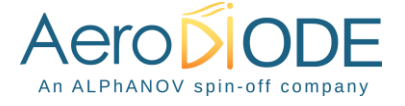

#### **4. Cabling**

- 1. Plug the USB-Jack cable in the "*USB In"* connector
- 2. The software adjustable signal will output on the "*Pulse Out*" SMA connector
- 3. Finally, plug the power supply to the "*Power In*" connector to power on the board

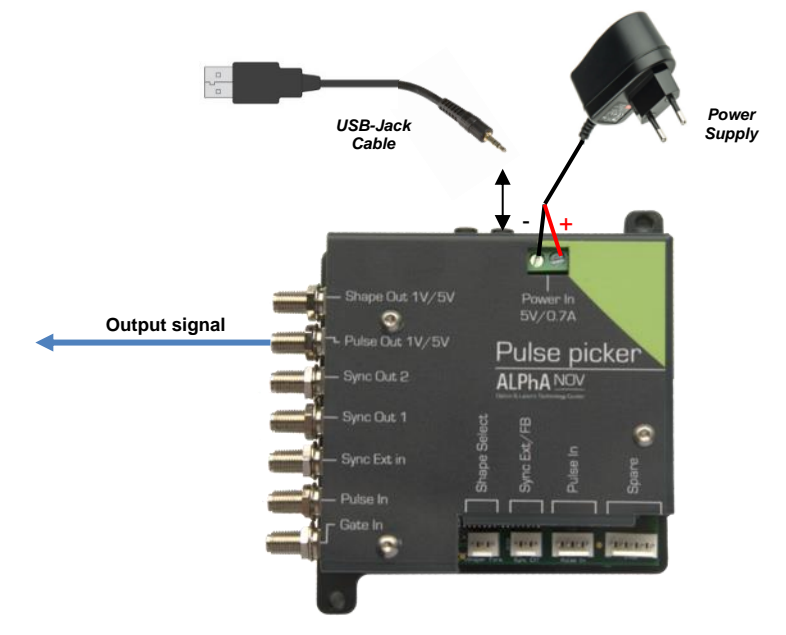

#### **5. Software configuration**

Launch the ALPhANOV Control Software and click on *Connect* to start the TOMBAK hardware detection. The software automatically detects the TOMBAK board.

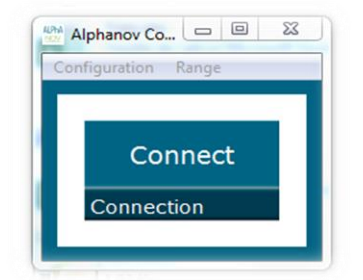

**A window will appear for each TOMBAK connected to the computer.**

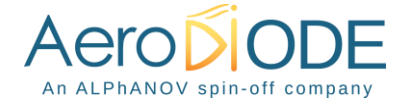

The main configuration windows must be configured as follow :

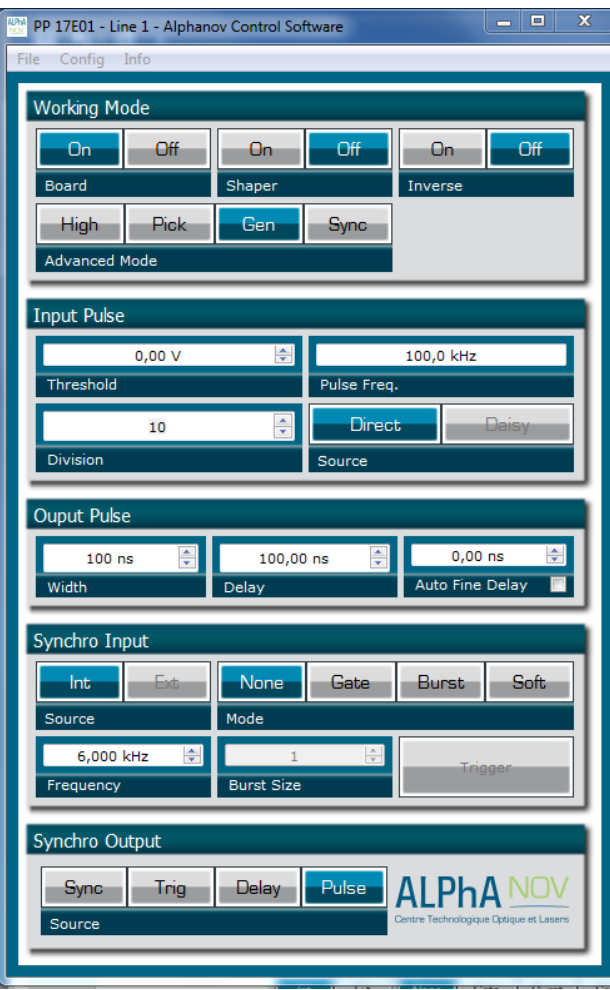

- Working Mode window :
	- o Set the B**oard On**
	- o Set the **Shaper** button to **Off**
	- o Set the **Inverse** button to **Off** unless you need to invert the output signal
	- o Select **Gen** mode in **Advanced Mode**

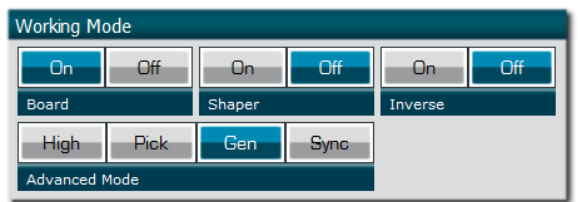

- Input pulse window :
	- o **Threshold** input voltage is not used in this configuration, set value to 0V (default settings)
	- o **Delay** value is not used in this configuration, set value to 0V (default settings)
	- o Set **Source** to **Direct** (default settings)

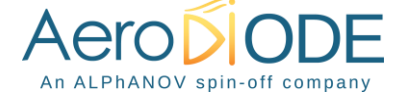

- o **Pulse Freq.** indicator give the internal rate generator. The output frequency is related to this primary value.
- o Set the **Division** factor according to the following definition :

 $\rho$  **Division** (\*) =  $\frac{\text{Pulse Freq(Hz)}}{\rho_{\text{max}} + \rho_{\text{max}} + \rho_{\text{max}}}}$ Output frequency(Hz)

(\*) Division must be at least 10 as the maximum output frequency is 20MHz.

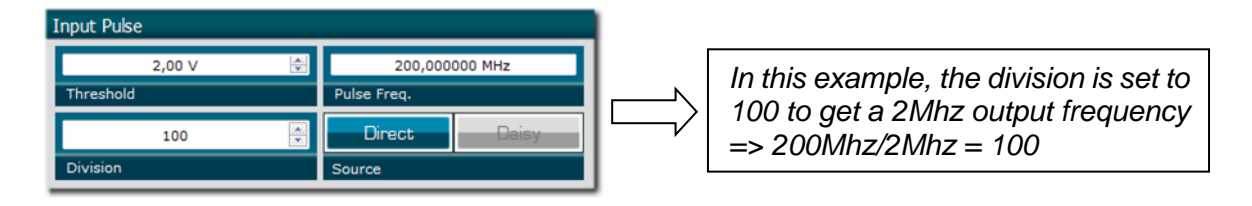

- Output Pulse window :
	- o **Delay** value is not used in this mode
	- o **Auto Fine Delay** is not used in this mode
	- o Choose the output **pulse width** to get a specific duty cycle (\*).

**pulse width** (s) (\*) = DutyCycle(%) 100\*OutputFrequency(Hz)

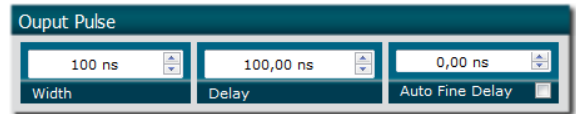

- Synchro input windows:
	- o Source : Not used in this mode
	- o Mode : None
	- o Frequency : Not used in this mode
	- o Burst size : Not used in this mode

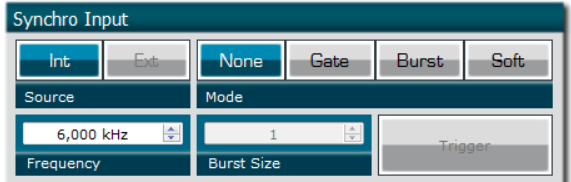

- Synchro ouput window (default settings) :
	- o Source : Pulse

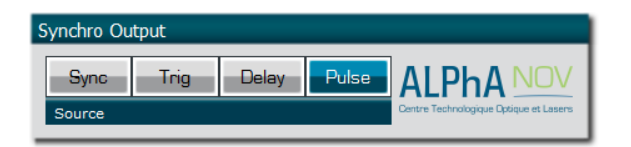

Don't forget to save the settings by clicking on the "Save" button in the bar menu.

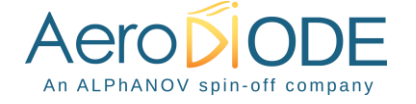

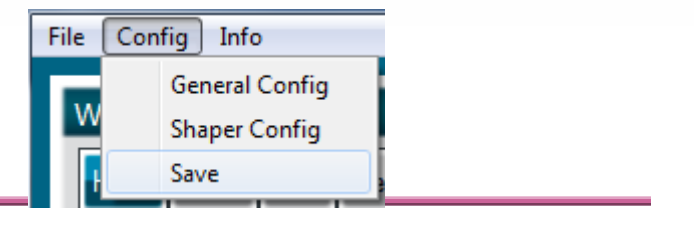

### **6. Main features**

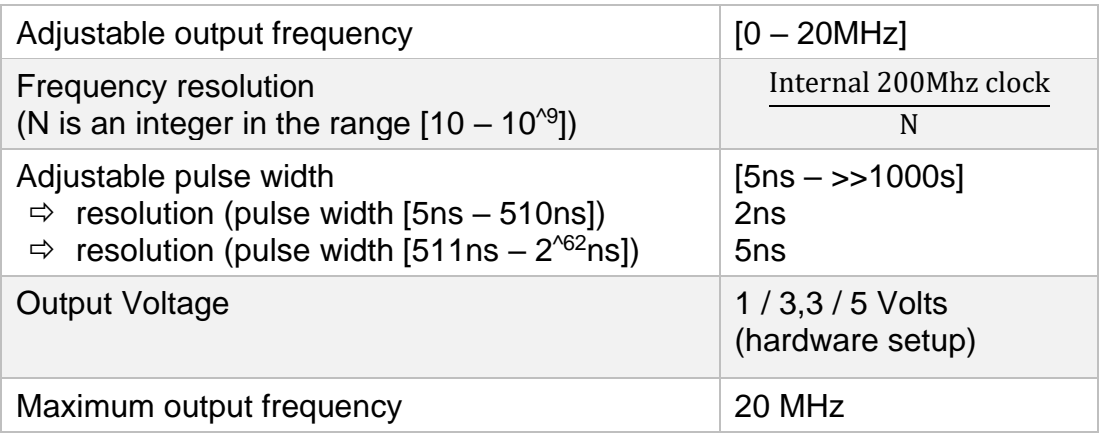

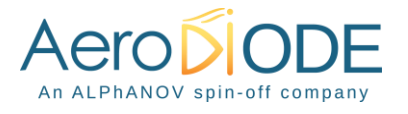